# **Handleiding aansluiten op eIDAS**

**Inzicht in de gehele keten voor het inrichten van grensoverstijgende dienstverlening**

Versie 2.7

januari 2024

# <span id="page-1-0"></span>**Inleiding**

Europese burgers en vertegenwoordigers van bedrijven moeten vanaf september 2018 bij alle Nederlandse organisaties in de publieke sector kunnen inloggen met hun nationale inlogmiddel. Dat hebben de EU-lidstaten in de eIDAS-verordening met elkaar afgesproken. De Europese Unie wil hiermee regelen dat het makkelijker en veiliger wordt om binnen Europa online zaken te regelen.

Sinds 29 september 2018 moeten producten en diensten die de gemeente via DigiD en eHerkenning aanbiedt, ook bereikbaar zijn voor burgers en ondernemers die inloggen met een erkend (genotificeerd) identificatiemiddel van een ander land in de Europese Economische Ruimte (EER). Identificatiemiddelen hebben verschillende betrouwbaarheidsniveaus. De Europese Commissie heeft technische specificaties, normen en procedures vastgesteld voor de niveaus 'laag', 'substantieel' en 'hoog'.

## **Huidige stand van zaken**

Op dit moment (januari 2024) zijn er 19 landen met een genotificeerd inlogmiddel. Nederland valt daar ook onder. Sinds mei 2022 is inloggen met DigiD in Europa mogelijk. Europees inloggen met eHerkenning is zelfs al sinds september 2021 mogelijk. De actuele stand van zaken over welke inlogmiddelen genotificeerd zijn of op de nominatie hiervoor staan ziet u op de website van de Rijksoverheid. De top drie lidstaten waar vanuit dienstverleners in Nederland de meeste inlogs binnenkrijgen bestaat momenteel uit België, Polen en Duitsland.

# **Handleiding voor gemeenten**

In deze handleiding leest u welke keuzes u kunt maken en waar u rekening mee moet houden als u diensten geschikt maakt voor inloggen met een eIDAS (genotificeerd) Europees elektronisch-identificatiemiddel (eID). Aan bod komen onder andere:

- Verschil tussen BSN-diensten en diensten waarvoor geen BSN vereist is.
- Hoe regel ik de aansluiting om te kunnen voldoen aan de eIDAS-verordening en wat is daarvoor nodig?
- Welke identificerende gegevens ofwel attributen zijn gewenst voor de verschillende producten en diensten?
- Hoe worden de achterliggende processen ingericht?

De technische uitvoering van implementatie staat beschreven in het Afsprakenstelsel Elektronische [Toegangsdiensten.](https://afsprakenstelsel.etoegang.nl/) In het afsprakenstelsel kunt u [specifieke informatie over eIDAS](https://afsprakenstelsel.etoegang.nl/dosearchsite.action?queryString=eidas) vinden. eHerkenning makelaars helpen bij en kunnen adviseren over het tot stand brengen van een aansluiting op eIDAS.

## **Samenstelling**

Deze handleiding is tot stand gekomen met medewerking van partners uit de eIDAS-keten: VNG, Gemeente Rotterdam, Gemeente Den Haag, Logius, Digidentity, PinkRoccade Local Government, Connectis-Signicat en SIMgroep.

# <span id="page-2-0"></span>**Leeswijzer**

Deze handleiding biedt zowel informatie voor gemeenten die de eIDAS-implementatie voor een groot deel zelf oppakken, als voor gemeenten die het overgrote deel van de implementatie aan hun leverancier(s) uitbesteden.

Voor gemeenten die hun eigen webportaal en formulieren beheren en rechtstreeks met de Herkenningsmakelaar voor de eIDAS-implementatie zorgen, is het raadzaam alle hoofdstukken in dit document door te nemen.

Voor gemeenten die de eIDAS-implementatie oppakken met hun leverancier, zijn de hoofdstukken 1 en 3 het meest relevant om door te nemen. Hierin wordt u geholpen afwegingen te maken over de wijze waarop u uw dienstverlening wilt inrichten voor EU-burgers. Hoofdstuk 2 over koppelvlakken is minder relevant indien uw leverancier dit voor u regelt met de Herkenningsmakelaar. In hoofdstuk 4 zijn de introductie en paragraaf 4.2 van belang. U leest hier waar u aan moet denken bij het maken van afspraken met uw leveranciers.

In bijlage 3 vindt u een begrippenlijst.

# <span id="page-3-0"></span>Inhoudsopgave

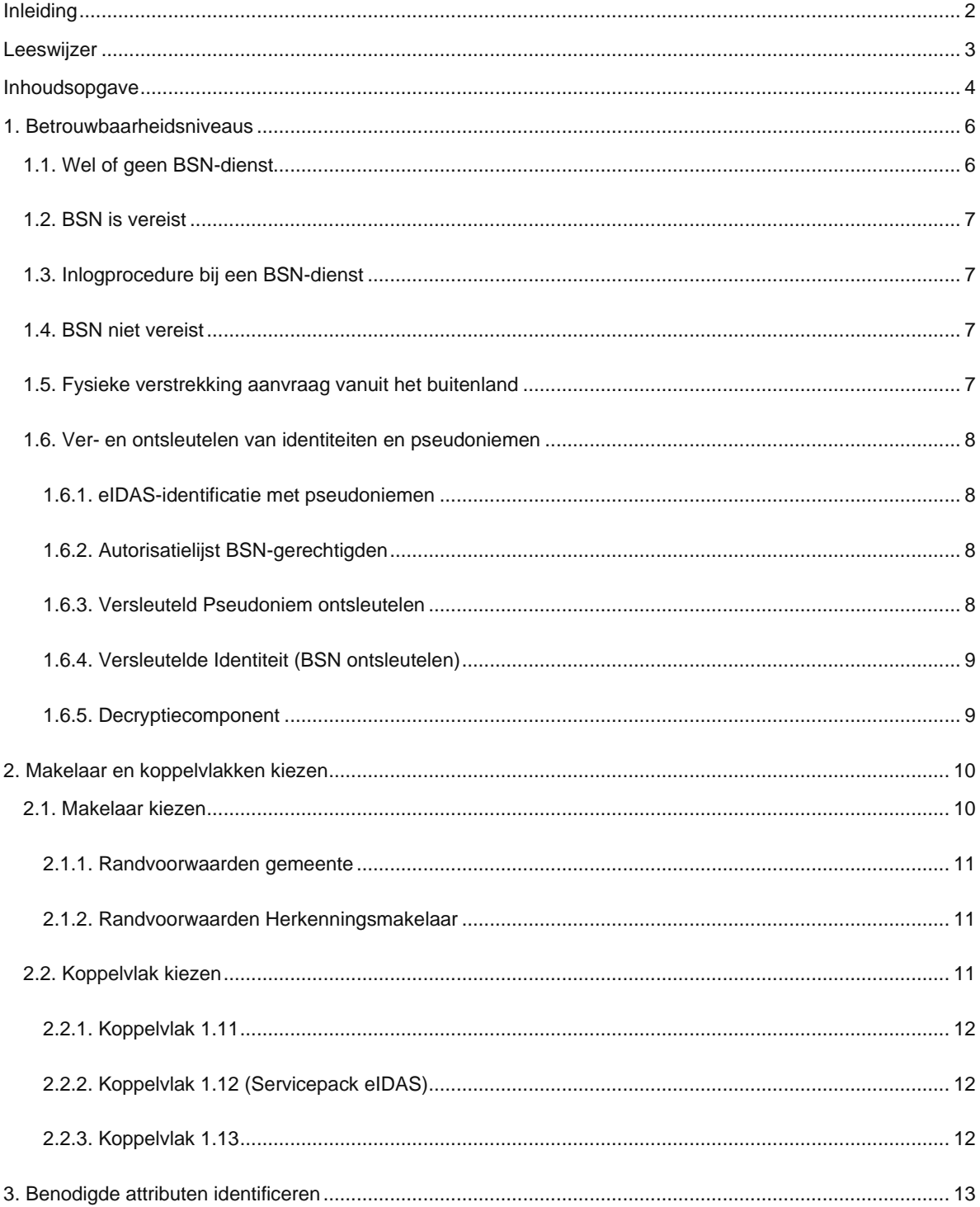

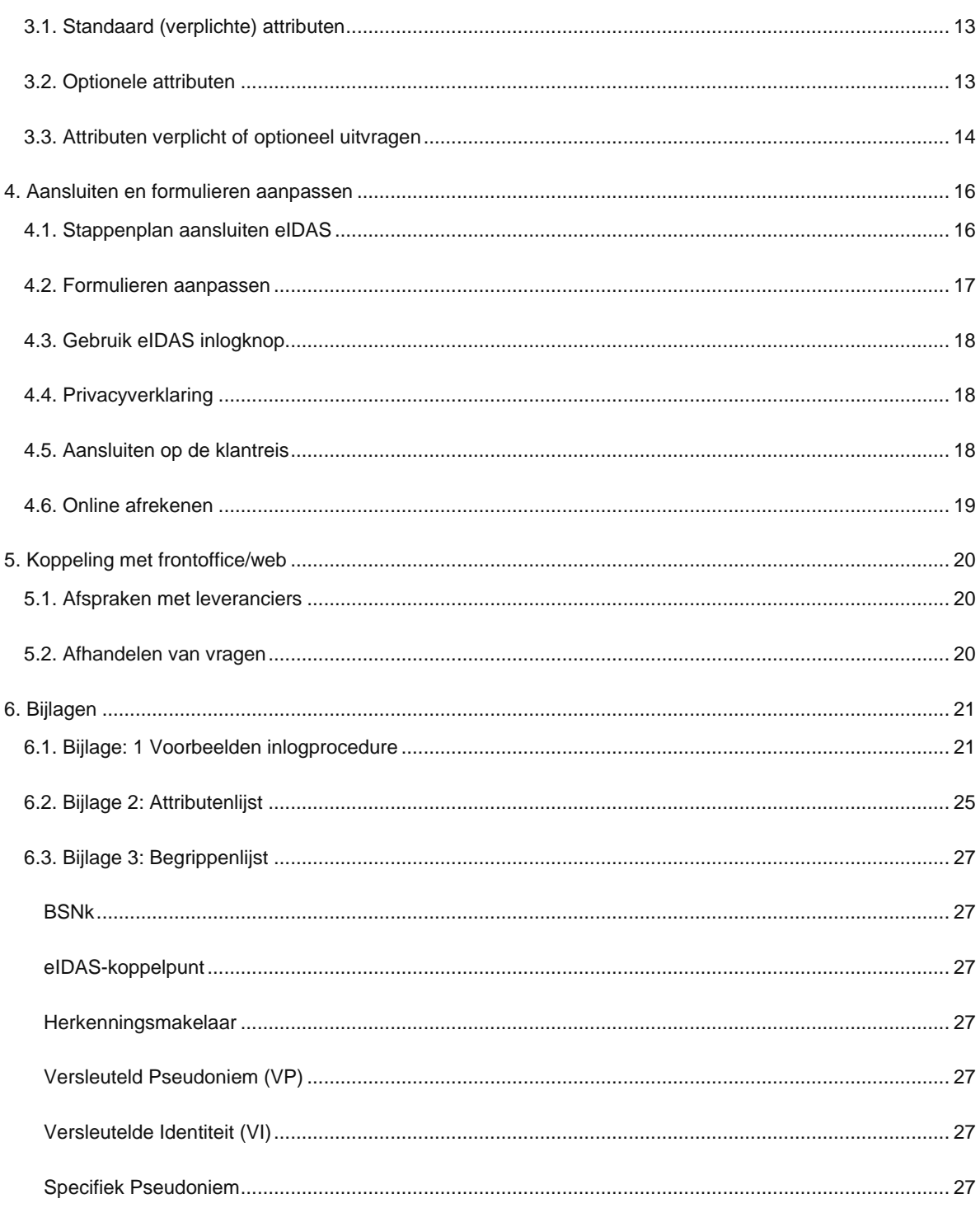

# <span id="page-5-0"></span>1. Betrouwbaarheidsniveaus

Producten en diensten waarvoor gebruikers moeten inloggen met hun Nederlands inlogmiddel, dienen sinds 29 september 2018 ook toegankelijk te zijn voor EU-burgers met hun eigen nationale inlogmiddel. De dienstverlening achter bijvoorbeeld DigiD of eHerkenning moet dus óók toegankelijk zijn voor EU-burgers en - ondernemers<sup>2</sup>[.](#page-5-2) Bij deze diensten moet een eIDAS-inlogknop geplaatst worden<sup>1</sup>.

De gemeente is zelf verantwoordelijk voor de keuze van het betrouwbaarheidsniveau per dienst. Om het juiste betrouwbaarheidsniveau vast te stellen, is er een aantal factoren om rekening mee te houden. In grote lijnen spelen een rol: de aard van de dienst, de inrichting van het proces en de risico's van misbruik. Het Forum Standaardisatie heeft ee[n Handreiking betrouwbaarheidsniveaus](https://www.forumstandaardisatie.nl/sites/default/files/BFS/4-basisinformatie/publicaties/fs-handreiking-betrouwbaarheidsniveus-v4_0.pdf) gepubliceerd. Er mag géén afwijkend betrouwbaarheidsniveau voor EU-burgers gelden ten opzichte van de dienstverlening voor Nederlandse burgers.

Verder is het doel van de dienst belangrijk en welke gebruikersgegevens er minimaal benodigd zijn voor de dienstverlening. Daarover meer in de volgende paragrafen.

## <span id="page-5-1"></span>1.1. Wel of geen BSN-dienst

Een belangrijk onderscheid in diensten wordt gemaakt op basis van BSN gebruik, d.w.z. diensten waarvoor het BSN vereist is en diensten waarvoor dat niet nodig is. De eIDAS-infrastructuur, onderscheidt deze twee vormen.

U beantwoordt de volgende vraag voor uw dienst:

- 1. Is het BSN vereist voor het product?
- 2. Is fysieke aanwezigheid in Nederland noodzakelijk ten tijde van de levering van het product?

Als voor de dienstverlening geen BSN vereist is, zal er in principe ook geen DigiD gebruikt worden voor het aanbieden van de dienst binnen Nederland. De aanvrager dient dan zelf de NAW- en overige vereiste gegevens in te vullen bij de aanvraag. Voorbeelden hiervan zijn (bij bijvoorbeeld gemeenten) het aanvragen van een ja/nee-sticker en het doen van een Melding Openbare Ruimte.

Bij diensten die wel een BSN vereisen wordt nu gebruik gemaakt van DigiD. Na het inloggen met DigiD door de burger wordt een (vercijferd) BSN geleverd aan de dienstverlener. U zult in dat geval ook een BSN willen ontvangen voor uw eIDAS dienst.

Voor een EU-burger die met een eIDAS-middel inlogt is echter niet altijd een BSN beschikbaar. Voor de dienst die u aanbiedt wordt in de Dienstencatalogus aangegeven of hierbij een BSN noodzakelijk is. U stelt dit naar uw wensen in met uw Herkenningsmakelaar. Dit houdt in dat een EU-burger zonder BSN geen gebruik kan maken van diensten waarvoor een BSN verplicht is. Voor die diensten waarvoor een BSN niet verplicht is,

<span id="page-5-2"></span><sup>1</sup> Volgens de verordening moet de deur naar de dienstverlening geopend worden, maar hoeft de dienst niet daadwerkelijk verleend te worden. De verordening bepaalt alleen dat de EU-burger toegang tot de dienst moet hebben. Een digitale afhandeling is daarmee buiten scope van de verordening. Er mag worden volstaan met een digitale verwijzing (na identificatie) naar een ander afhandelkanaal.

<sup>2</sup>Met de komst van de Wet digitale overheid (Wdo) kunnen meerdere middelen worden erkend.

geldt deze beperking uiteraard niet. U zult dus onderscheid moeten maken tussen een kanaal mét BSN en zonder BSN. Bij diensten waar een BSN niet vereist is kunt u terugvallen op een ander identificerend attribuut, het zogenaamde PseudoID. een zonder BSN.

# <span id="page-6-0"></span>1.2. BSN is vereist

Als een BSN vereist is voor het product of de dienst, dan moet de EU-burger beschikken over een BSN. eIDAS kan dan voorzien in identificatie van de aanvrager.

#### **Voorbeeld: aanvraag uittreksel burgerlijke stand**

Emma D. is geëmigreerd van Nederland naar een EU-lidstaat en vraagt een uittreksel burgerlijke stand aan door in te loggen met haar buitenlandse inlogmiddel. Ze wordt via eIDAS geïdentificeerd en kan meteen online betalen. Aanvragen per post en identificatie met een kopie van het paspoort is niet meer nodig.

### <span id="page-6-1"></span>1.3. Inlogprocedure bij een BSN-dienst

Als een Europese burger voor het eerst met een buitenlands identificatiemiddel op een Nederlandse website inlogt voor een BSN-dienst, controleert RvIG op basis van de attributen die meegestuurd worden of de persoon geregistreerd staat in de Basisregistratie Personen (BRP). Als controlemiddel wordt degene die inlogt gevraagd zijn BSN in te vullen. Deze procedure vindt alléén plaats als iemand voor de eerste keer inlogt. Bij de tweede keer inloggen is de persoon al gekoppeld aan de BRP.

## <span id="page-6-2"></span>1.4. BSN niet vereist

Als het product of de dienst verstrekt kan worden zonder BSN moet u bij uw Herkenningsmakelaar aangeven welke eIDAS-identificerende gegevens ofwel attributen u nodig heeft om de dienst te kunnen verlenen. In bijlage 6.2 staat beschreven welke attributen er geleverd kunnen worden. Indien de door u vereiste gegevens niet geleverd kunnen worden via het eIDAS-koppelvlak, kunt u deze gegevens door de aanvrager handmatig toe laten voegen of in een uiterst geval overwegen de dienst niet te leveren. Meer hierover leest u in hoofdstuk 3.

## <span id="page-6-3"></span>1.5. Fysieke verstrekking aanvraag vanuit het buitenland

Een groot deel van de gemeentelijke APV-producten en diensten zijn locatiegebonden. Denk bijvoorbeeld aan het aanvragen van een container. Als de aanvrager niet in Nederland verblijft ten tijde van de levering van het product of de dienst, dan kunt u besluiten de dienst niet te verlenen. U bent bijvoorbeeld niet verplicht een afvalcontainer buiten de gemeentegrenzen te leveren. Uw gemeente mag hierbij zelf de afweging maken in hoeverre fysieke aanwezigheid en vestiging op voorhand vereist is voor aanvragen en leveren van het product of de dienst. Hierbij dient u wel te beseffen dat aanvragers in uw gemeente ook kunnen beschikken over een eIDAS-inlogmiddel en dat u dit middel wel toegang dient te verlenen. Bijvoorbeeld: Een Duitse burger kan in uw gemeente wonen en met zijn eigen Duitse middel bij u inloggen.

# <span id="page-7-0"></span>1.6. Ver- en ontsleutelen van identiteiten en pseudoniemen

Bij de startarchitectuur van eIDAS is uitgegaan van *privacy by design*. Dat betekent dat op geen enkele manier een BSN verstrekt wordt aan een andere lidstaat. Als u diensten aanbiedt waarvoor u authenticatie of het BSN nodig heeft, krijgt u te maken met versleutelde identiteiten of versleutelde gegevens. Het ontsleutelen moet in het domein van de dienstverlener gedaan worden. Een Herkenningsmakelaar of ICT-leverancier kan u helpen met een applicatie waarmee u identiteiten en pseudoniemen kunt ontsleutelen. Hierbij wordt het gebruik van het BSNk-Decryptiecomponent geadviseerd.

#### <span id="page-7-1"></span>**1.6.1. eIDAS-identificatie met pseudoniemen**

Elke EU-burger krijgt van het land waar hij woont een pseudoniem op basis van zijn identiteit toegewezen. De eIDAS-berichtenservice ontvangt dit pseudoniem. Zodra een bezoeker een dienst afneemt waarvoor het BSN vereist is, koppelt RvIG (Rijksdienst voor Identiteitsgegevens) dit pseudoniem aan het BSN. Hierdoor ontstaat een pseudoniem binnen het Register voor Niet Ingezetenen (RNI) waarmee de persoon altijd juist geïdentificeerd kan worden.

Het matchen van identiteitsgegevens aan het BSN gebeurt automatisch via een speciaal daarvoor ingericht BRP-koppelpunt. Dit koppelpunt geeft alleen het BSN door als de dienstverlenende partij bevoegd is dit te verwerken. Daartoe dient de organisatie bij RvIG aangemeld te zijn als BSN gerechtigde partij, zie hierna.

#### <span id="page-7-2"></span>**1.6.2. Autorisatielijst BSN-gerechtigden**

Op de Autorisatielijst BSN-gerechtigden (ALB) staan de organisaties die voor hun publieke taken het burgerservicenummer (BSN) mogen gebruiken. Deze organisaties verlenen (digitale) diensten, waarbij ze het BSN nodig hebben. De Rijksdienst voor Identiteitsgegevens (RvIG) toetst welke organisaties op de ALB mogen staan, en dus BSN's mogen gebruiken. Dat doen zij namens de minister van Binnenlandse Zaken en Koninkrijksrelaties (BZK).

Om opgenomen te worden op de ALB, kunnen gemeenten via ee[n specifiek formulier voor gemeentelijke](https://www.rvig.nl/aanvraagformulier-gemeenten-bsn-gerechtigdheid-gemeenten)  [dienstverlening](https://www.rvig.nl/aanvraagformulier-gemeenten-bsn-gerechtigdheid-gemeenten) een aanvraag indienen bij RvIG. Na goedkeuring wordt de dienstverlener toegestaan gegevens te ontvangen vanuit het BSN-koppelregister (BSNk[\)](#page-7-4)<sup>2</sup>.

#### <span id="page-7-3"></span>**1.6.3. Versleuteld Pseudoniem ontsleutelen**

De ontsleuteling van een pseudoniem kan weliswaar technisch plaatsvinden bij een derde partij, maar verantwoordelijkheid hiervan ligt bij de dienstverlener. In geval van uitbesteding is een sluitende juridische verwerkersovereenkomst dan ook een voorwaarde.

U heeft allereerst een PKIo (overheidscertificaat) nodig met daarin opgenomen het Organisatie-Identificatienummer (OIN). Een bestaand certificaat is alleen bruikbaar voor eIDAS als het OIN hierin is opgenomen. Het OIN is gebonden aan de dienstverlener, niet aan een leverancier.

Een pseudoniem ontsleutelen gaat in een aantal stappen:

- 1. Uw Herkenningsmakelaar vraagt met uw PKIo-certificaat de (decryptie)sleutels op bij het BSNk.
- 2. Via uw Herkenningsmakelaar krijgt u BSNk-sleutelmateriaal dat met uw PKIo-certificaat versleuteld is.
- 3. U kunt dit BSNk-sleutelmateriaal ontsleutelen met de privésleutel die bij uw PKIo-certificaat hoort.
- 4. Nu heeft u het BSNk-sleutelmateriaal om het pseudoniem te ontsleutelen.

<span id="page-7-4"></span><sup>&</sup>lt;sup>2</sup> Een publieke voorziening die authenticatiemiddellen aan het BSN koppelt en pseudoniemen en sleutelmateriaal verstrekt

- 5. Het BSNk-sleutelmateriaal stuurt u samen met het Versleutelde Pseudoniem naar het juiste BSNkkoppelvlak.
- 6. BSNk geeft het Pseudoniem terug.

#### <span id="page-8-0"></span>**1.6.4. Versleutelde Identiteit (BSN ontsleutelen)**

Heeft u het BSN van de gebruiker nodig voor de dienst, dan moet uw OIN voorkomen op de Autorisatielijst BSN. Deze lijst wordt onder verantwoordelijkheid van het ministerie van BZK opgesteld. Ipv een Versleutelde Pseudoniem ontvangt u dan een *Versleutelde Identiteit* waaruit u het BSN kunt afleiden. Als U op de Autorisatielijst BSN staat ontvangt U extra BSNk-sleutelmateriaal met sleutels voor het ontsleutelen van de BSN uit deze versleutelde Identiteit . Het proces voor ontsleutelen loopt verder hetzelfde als bij het ontsleutelen van het pseudoniem. De BSNk-applicatie geeft in stap 6 het BSN terug ipv pseudoniem.

#### <span id="page-8-1"></span>**1.6.5. Decryptiecomponent**

Om het BSN en Pseudoniem te kunnen ontsleutelen is een speciale BSNk-Decryptiecomponent beschikbaar. De Herkenningsmakelaar kan hiermee helpen. De decryptiecomponent wordt geleverd als dockercontainer. Het BSNk-decryptiecomponent is beschikbaar gesteld als een voorbeeldapplicatie om afnemers op weg te helpen met de decryptie van pseudoniemen

# <span id="page-9-0"></span>2. Makelaar en koppelvlakken kiezen

Om te voldoen aan de eIDAS verordening, dient uw organisatie toegang te krijgen tot het eIDAS-netwerk. In Nederland is ervoor gekozen aan te sluiten via het reeds bestaande eHerkennings-afsprakenstelsel. Via een van de bestaande Herkenningsmakelaars kan uw organisatie worden aangesloten op het eIDAS-netwerk via de nieuwste versie van het koppelvlak (op dit moment is dat versie 1.13, volgende versies bieden meer en/of andere functionaliteit). De keuze voor Herkenningsmakelaar en koppelvlak wordt in dit hoofdstuk beschreven.

## <span id="page-9-1"></span>2.1. Makelaar kiezen

Om aan te kunnen sluiten op de eIDAS-infrastructuur heeft u een Herkenningsmakelaar nodig. U kunt een overzicht van de Herkenningsmakelaars vinden op de [website van eHerkenning.](https://www.eherkenning.nl/nl/voor-dienstverleners/klanten-in-europa-eidas)

Herkenningsmakelaars voldoen allemaal aan dezelfde beveiligings- en functionele eisen die door de eIDASverordening worden gesteld. Zij concurreren op verschillende fronten en onderscheiden zich op:

- 1. Prijs (eenmalig/terugkerend)
- 2. Standaardoplossing versus maatwerk
- 3. Inhoudelijke ondersteuning
- 4. Service Level Agreement (SLA)
- 5. Serviceniveau
- 6. Aanvullende producten en dienstverlening

De prijs van de aansluiting op het eIDAS-netwerk hangt af van uw wensen. Het is aan te raden om bij meerdere Herkenningsmakelaars een offerte aan te vragen en in deze aanvraag zo specifiek mogelijk te zijn over uw wensen. Houd bij de selectie van een Herkenningsmakelaar rekening met:

- 1. De eigen wensen, zoals standaardoplossing versus maatwerk en overstapmogelijkheid naar een andere Herkenningsmakelaar zonder aanpassingen;
- 2. De prijs: eenmalige en terugkerende kosten;
- 3. De Service Level Agreement;
- 4. Het kunnen leveren van de gewenste inhoudelijke ondersteuning;
- 5. Bestaande relaties: direct of via een ICT-leverancier.

#### TIP

**Ga na of uw ICT-leveranciers die betrokken zijn bij dienstverleningsprocessen ervaring hebben met een of meerdere Herkenningsmakelaars. Betrek uw leveranciers bij de ontwikkeling van de online dienstverlening.**

De doorlooptijd om aan te sluiten op een koppelvlak verschilt per situatie en per makelaar. Houd in ieder geval rekening met een maand doorlooptijd voor een aansluiting. Daarnaast is de applicatiecomplexiteit en de kennis, ervaring en voorbereiding van de dienstverlener/ICT-leverancier bepalend voor de implementatiesnelheid.

#### <span id="page-10-0"></span>**2.1.1. Randvoorwaarden gemeente**

Voor het aansluiten op eIDAS zijn de volgende organisatorische en technische randvoorwaarden nodig bij de gemeente:

- 1[.](#page-10-3) Een getekende dienstverleningsovereenkomst en zelfverklaring<sup>3</sup>.
- 2. Eventueel een aanvullende verwerkersovereenkomst afhankelijk van het type dienstverlening.
- 3. Registratie op de autorisatielijst BSN indien het BSN benodigd is
- 4. Een ontwikkelaar met voldoende kennis om een SAML-verbinding tot stand te brengen. Sommige makelaars kunnen ook een koppeling op basis van OIDC bieden.
- 5. Een beheerder die na implementatie de volgende acties kan uitvoeren:
	- o Certificaatwissels
	- o Aanpassen metadata
	- o Aanpassen AuthnRequests: de feitelijke inhoud van de berichten die tussen u als dienstverlener en de herkenningsmakelaar worden uitgewisseld.
- 6. Een applicatie en/of connector die SAML-berichten kan versturen en ontvangen volgens de eIDASspecificaties. De applicatie kan van de gemeente zelf zijn (als zij applicaties ontwikkelt), maar is vaak van een leverancier. Een connector kan geleverd worden door een Herkenningsmakelaar of een derde partij.
- 7. Een testomgeving én een productieomgeving. Een testomgeving is echter vanuit het stelsel geen verplichting voor dienstverleners. Afhankelijk van het aansluitproces bij de makelaar kan dit wellicht wel een vereiste zijn. Een mogelijk scenario is dat de Herkenningsmakelaar u aansluit op een preproductie/acceptatie/test omgeving, welke zoveel mogelijk identiek is aan de productieomgeving. Testen kan dan plaatsvinden tijdens aansluitproces met niet-productie testmiddelen die de Herkenningsmakelaar beschikbaar stelt.
- 8. PKI Overheid certificaten, dit is een eigen certificaat voor de testomgeving met daarin het OIN van de dienstverlener vereist voor het verkrijgen van sleutels voor ontsleuteling van versleutelde gegevens (versleuteld pseudoniem of versleutelde identiteit).
- 9. Een certificaat voor beveiliging van de server communicatie op basis van TLS.

Het stappenplan aansluiten eIDAS in hoofdstuk 4 gaat verder op in op de stappen die u en de Herkenningsmakelaar nemen tijdens het aansluitproces.

#### <span id="page-10-1"></span>**2.1.2. Randvoorwaarden Herkenningsmakelaar**

De Herkenningsmakelaar levert vaak een supportteam, implementatiemanager, met eventueel ondersteuning door development-specialisten.

# <span id="page-10-2"></span>2.2. Koppelvlak kiezen

De ontwikkelde doelarchitectuur voor aansluiting op de eIDAS-infrastructuur is in beginsel opgenomen in koppelvlak versie 1.11. De latere koppelvlakken 1.12 (ServicePack eIDAS) en 1.13 ondersteunen eIDAS en bieden nieuwe functionaliteit.

<span id="page-10-3"></span><sup>3</sup> Een [zelfverklaring](https://afsprakenstelsel.etoegang.nl/display/as/Indirect+toezicht+op+de+Dienstverlener) geeft invulling aan het indirecte toezicht op de dienstverlener. Deze zelfverklaring wordt door de dienstverlener aan de herkenningsmakelaar overlegd bij het aangaan van de overeenkomst.

Heeft u al een aansluiting op eHerkenning? Ga dan in gesprek met uw Herkenningsmakelaar. Bespreek het gewenste technische en economisch haalbare scenario om een keuze te kunnen maken voor een koppelvlak dat in uw situatie het beste past.

#### **In alle gevallen wordt geadviseerd om aan de sluiten op Koppelvlak 1.13.**

#### <span id="page-11-0"></span>**2.2.1. Koppelvlak 1.11**

Bij dit koppelvlak kunt u attributen vanuit Europa geleverd krijgen (zie hoofdstuk 3) en een specifiek pseudoniem van de gebruiker In deze versie kan géén BSN meegeleverd worden. Het technisch ontwerp is zo opgezet dat een aansluiting voor eIDAS een nieuwe aansluiting voor gemeente zou betekenen. In de praktijk is er echter aanbod met de technische scheiding van eIDAS en eHerkenning en zonder deze scheiding.

#### <span id="page-11-1"></span>**2.2.2. Koppelvlak 1.12 (Servicepack eIDAS)**

Bij dit koppelvlak krijgt u als dienstverlener vanuit Europa de door u gevraagde attributen geleverd, plus een (specifiek of versleuteld) pseudoniem óf het BSN, indien dit beschikbaar is Kiest u voor verplichte levering van het BSN, maar wordt dit niet in de BRP of het RNI gevonden, dan wordt de authenticatie afgebroken en krijgt de gebruiker het bericht dat er geen BSN gevonden kon worden.

#### <span id="page-11-2"></span>**2.2.3. Koppelvlak 1.13**

Bij dit koppelvlak kan aangegeven worden dat voor de dienst een BSN vereist is, maar u kunt ook aangeven dat u het BSN of een specifiek pseudoniem of versleuteld pseudoniem (zie hoofdstuk 6) optioneel geleverd wilt krijgen. Is het BSN bekend, dan wordt dit via het BSNk en het BRP-koppelpunt geleverd. Als er in de BRP of de RNI geen BSN-match wordt gevonden, ontvangt u in ieder geval de gevraagde Europese attributen. Dienstverlening aan een (vertegenwoordiger van een) eenmanszaak op basis van het BSN wordt dan via dezelfde interface mogelijk.

# <span id="page-12-0"></span>3. Benodigde attributen identificeren

Voor het leveren van diensten heeft u gegevens nodig van de EU-burger die inlogt. Via het eIDAS-koppelpunt krijgt u de door u gevraagde attributen geleverd. Heeft u geen attributen nodig, dan moet de standaard set weliswaar verplicht vanuit eIDAS aan Nederland geleverd worden, maar het eIDAS-koppelpunt geeft ze niet door aan de dienstverlener (de gemeente). Misschien heeft u voor bepaalde diensten méér gegevens nodig, een adres bijvoorbeeld. In dat geval kunt u optionele attributen uitvragen.

# <span id="page-12-1"></span>3.1. Standaard (verplichte) attributen

In alle gevallen levert het eIDAS-koppelpunt 4 attributen aan Nederland (zie bijlage 6.2) voor diensten die geleverd worden aan inwoners (natuurlijke personen) binnen de EU. Dat is een verplichting:

- 1. Huidige familienaam of familienamen
- 2. Huidige voornaam of voornamen
- 3. Geboortedatum
- 4. Uniek identificatienummer (let op: geen BSN)

De standaard set attributen voor ondernemers (rechtspersonen) die vanuit eIDAS verplicht aan Nederland geleverd worden:

- 1. De gegevens van het bedrijf:
	- Identifier (deze wordt een op een doorgeleverd aan de Dienstverlener en niet als pseudoniem)
	- Bedrijfsnaam
- 2. Gegevens van de vertegenwoordigende natuurlijk persoon:
	- Identifier (deze wordt als pseudoniem geleverd aan de Dienstverlener)
	- Family name
	- First name
	- Date of birth

## <span id="page-12-2"></span>3.2. Optionele attributen

Welke optionele attributen u kunt uitvragen, kunt u nakijken in bijlage 6.2. Het is afhankelijk van het land van herkomst welke attributen meegestuurd worden. Ook bij optionele attributen moet de burger zélf toestemming geven aan de gemeente om deze te gebruiken.

#### Let op!

- **– U vraagt optionele attributen altijd uit via uw Herkenningsmakelaar**
- **– De burger bepaalt zélf of de gemeente optionele attributen mag gebruiken**
- **– Het is mogelijk dat het land de gevraagde attributen niet kan leveren**

Per dienst is het nodig te bepalen welke attributen u wilt uitvragen. Het is mede afhankelijk van het land van herkomst welke attributen meegestuurd kunnen worden.

# <span id="page-13-0"></span>3.3. Attributen verplicht of optioneel uitvragen

De gemeente kan een attribuut op twee manieren opvragen: verplicht of optioneel. Zijn attributen noodzakelijk om de dienst te kunnen verlenen, dan vraagt u deze uit als verplichte attributen. Zijn attributen niet noodzakelijk, maar wel gewenst voor de dienstverlening, dan vraagt u de attributen optioneel uit.

#### AANDACHTSPUNT

**Houd rekening met het principe van data-minimalisatie uit de AVG: vraag geen onnodige attributen uit. Volstaat het op basis van geboortedatum iemands leeftijd te weten? Vraag dan bijvoorbeeld het attribuut 'ouder dan 65' uit.**

Als de burger niet instemt met het gebruik door de gemeente van attributen die u als optioneel uitvraagt, of als het land deze attributen niet kan leveren, dan slaagt de authenticatie voor de dienst toch. Functioneel gezien kan de authenticatie falen omdat er, ondanks het leveren van attributen, onvoldoende informatie is voor de dienstverlener. Bij attributen die u opvraagt als verplicht voor die dienst die u wilt leveren, wordt de authenticatie afgebroken als de burger geen toestemming verleent of het land de attributen niet kan leveren.

#### LET OP

» **Als de lidstaat een attribuut niet heeft en/of de burger geen toestemming verstrekt bij de door u als 'optioneel' gevraagde attributen, blijft het veld in het formulier leeg.**

» **Vraag aan uw leverancier of deze 'vooringevulde' velden zo geïmplementeerd zijn dat het voor de gebruiker mogelijk is hier zelf iets in te vullen, of:**

» **Vraag om implementatie van een verplicht veld dat niet gevuld wordt vanuit het eIDAS-koppelpunt, maar dat de burger altijd zelf moet invullen. Let hierbij wel op dat dit een onbetrouwbaar gegeven is.** 

#### **Voorbeeld dienstverlening met optioneel attribuut**

#### **Wens**

De gemeente wil fysieke uittreksels toe kunnen sturen en heeft hiervoor adresgegevens nodig.

#### **Opdracht Herkenningsmakelaar**

De gemeente geeft de Herkenningsmakelaar opdracht om bij deze dienst de optionele attributen "Postcode" "Huisnummer" "Huisnummer toevoeging" Straat" "Woonplaats" "Provincie of staat" en "land"uit te vragen bij het eIDAS koppelpunt.

#### **Opdracht leverancier online formulier**

De gemeente geeft de leverancier van online formulieren opdracht om:

1. de eIDAS-inlogknop te plaatsen bij het formulier van de betreffende diensten (zie hoofdstuk 4);

2. Een duidelijke link bij de formulieren te plaatsen naar de privacyverklaring van de gemeente zodat de burger weet hoe de gemeente met zijn gegevens omgaat (zie hoofdstuk 4);

3. te voorzien in velden met voldoende karakters voor buitenlandse adresnotaties.

# <span id="page-15-0"></span>4. Aansluiten en formulieren aanpassen

Afhankelijk van de service die uw leverancier biedt, loopt deze alle stappen met u door en denkt met u mee over de te maken keuzes bij het aansluiten op eIDAS. Houdt in elk geval rekening met de volgende zaken:

- 1. Indien uw formulieren extern gehost worden: Zorg dat er ee[n verwerkersovereenkomst](https://www.informatiebeveiligingsdienst.nl/project/verwerkersovereenkomst-gemeenten/) is overeengekomen in het kader van de AVG.
- 2. Regel dat uw Herkenningsmakelaar of leverancier van portaaldiensten een PKI Overheidscertificaat aanvraagt met daarin het OIN (Overheids Identificatienummer) van de organisatie. Uw bestaande PKI Overheidscertificaat is alléén geschikt voor eIDAS als er een OIN in is opgenomen. Dit certificaat heeft u nodig om pseudoniemen of het versleuteld BSN te kunnen ontsleutelen.
- 3. Vraag naar de implicaties van het aansluiten op het koppelvlak van uw keuze: wat zijn de kosten en welke gevolgen heeft implementatie voor de workflow?
- 4. Maak afspraken over het testen van de aansluiting met de Herkenningsmakelaar en de eIDASberichtenservice. Testen met inlogmiddelen is geen verplichting. Elke Herkenningsmakelaar of marktpartij heeft een eigen testprocedure. Een van de mogelijkheden is testen via een preproductieomgeving, eventueel met testmiddelen. Op het afsprakenstelsel elektronische toegang zijn de [testen](https://afsprakenstelsel.etoegang.nl/display/as/Testing) te vinden die van toepassing zijn.

### <span id="page-15-1"></span>4.1. Stappenplan aansluiten eIDAS

U of uw leverancier doorloopt met uw Herkenningsmakelaar een aantal stappen om technisch aan te sluiten op eIDAS. De werkwijze en volgordelijkheid kan per Herkenningsmakelaar verschillen. Onderstaande stappen zijn een voorbeeld van wat u kunt verwachten.

- 1. U bespreekt uw aansluiting met uw leverancier. Dit is in principe een aansluiting via het protocol SAML2.0. Geadviseerd wordt waar mogelijk aan te sluiten op het meest recente koppelvlak, momenteel koppelvlak 1.13. Dat blijft het langst ondersteund en bevat de meest recente functionaliteit. eHerkenning ondersteund een pre-productie test omgeving die gelijk is aan de functionaliteit op productie. U of uw ICT-leverancier maakt hiervoor de test-metadata op en een testdienst en deelt deze met Herkenningsmakelaar. De metadata bevat o.a. uw webadres en uw publiek certificaat. In een dienst catalogus geeft u de opmaak van uw dienst weer met o.a. de gegevens die u wenst te ontvangen en de verwijzing naar uw privacy voorwaarden. Op pre-productie kunt u uw gehele dienst opbouwen zoals u deze op productie wilt gebruiken, daarvoor kunt u deze omgeving koppelen aan uw eigen acceptatie en test omgeving.
- 2. Uw Herkenningsmakelaar controleert de metadata en geeft aan u door of er veranderingen nodig zijn. Voldoet de metadata aan de specificatie, dan wordt deze ingeladen. De Herkenningsmakelaar deelt de makelaars-metadata met u en publiceert uw test-dienst.
- 3. Nadat zowel u als de Herkenningsmakelaar de metadata hebben ingeladen, kunt u een Authentication Request (AuthnRequest) naar de Herkenningsmakelaar sturen. a) Voldoet deze niet aan de specificatie, dan wordt er een foutmelding getoond. In dat geval beoordeelt u de mogelijk oorzaak en neemt contact op met de Herkenningsmakelaar indien nodig om de oorzaak van de foutmelding te krijgen. b) Voldoet deze wel aan de specificatie, dan wordt de eIDAS Berichtenservice getoond. De flow voor

inloggen kan doorgelopen geworden en er kan een response ontvangen worden. Is de AuthnRequest succesvol, dan ontvangt u na het doorlopen van de flow een response met de benodigde (gevraagde) attributen.

- 4. Kan uw applicatie de response verwerken, dan kunt u testen uitvoeren. Heeft u een testmiddel nodig, neemt u dan contact op met uw eigen makelaar.
- 5. Na de testperiode wordt de koppeling in productie tot stand gebracht. Dit is ook het moment waarop u de wensen voor de definitieve naamgeving van de dienst kunt doorgeven zoals die gebruikt wordt in de Dienstencatalogus. Hier moet een passende naam voor worden gekozen. Deze kan voor eIDAS generiek zijn zoals bijvoorbeeld 'eIDAS for the Municipality of The Hague', maar liever is deze productspecifiek. Er zijn richtlijnen voor naam gebruik, gebruik van logo's en teksten bij het inloggen met eIDAS. Vraagt u daarnaar bij uw leverancier indien u deze nog niet gehad heeft.
- 6. Voor de productieomgeving doorloopt u dezelfde stappen van pre-productie nog eens maar nu voor productie. U levert de productie-metadata en de catalogus aan bij de makelaar. Deze levert op zijn beurt de eigen productie- metadata bij u. De metadata worden dan door beide partijen ingeladen.
- 7. U stuurt nu een AuthnRequest in de productieomgeving om de koppeling te testen. Bij een succesvolle flow is de implementatie compleet. De beheerders kunnen het nu overnemen.
- 8. Belangrijk is dat het meestal gewenst is voor productie live gang van uw dienst aan uw achterban te communiceren dat er een nieuwe inlogmogelijkheid is. Betrek daarom tijdig uw communicatie afdeling.

# <span id="page-16-0"></span>4.2. Formulieren aanpassen

Afhankelijk van wie uw website beheert (uzelf of een leverancier) kunt u ervoor kiezen om uw portaal- of formulierenleverancier contact op te laten nemen met uw Herkenningsmakelaar zodat zij in samenspraak uw formulieren geschikt maken voor eIDAS. Houdt in ieder geval rekening met het volgende:

- 1. Denk erover na of u de formulieren wilt (laten) vertalen. Volgens de eIDAS-verordening (en de SDGverordening) moeten lidstaten bepaalde informatie en diensten beschikbaar stellen in ten minste één andere EU-taal, naast de officiële talen van de lidstaat. Voor Nederland betekent dit dat naast het Nederlands vaak ook Engels beschikbaar moet zijn, gezien Engels een van de officiële talen van de EU is en veel mensen Engels begrijpen. Het Afsprakenstelsel Elektronische Dienstverlening ondersteunt een aanbod van diensten in Engels en Nederlands (naam en beschrijving van de dienst, URL van de privacyverklaring etc.). De attributen bevatten bij alle eIDAS koppelvlakken ook een landcode waarmee bij inloggen herkend kan worden uit welk land het inlogmiddel afkomstig is. Het is uiteraard niet aantoonbaar dat degene die inlogt de nationaliteit van dit land heeft. Iedereen kan immers inloggen met een identificatiemiddel van een land naar keuze (mits dit gefaciliteerd wordt door het betreffende land).
- 2. Er moeten standaardattributen van het Afsprakenstelsel gebruikt worden.
- 3. Het authenticatiemiddel dient aan het formulier toegevoegd te worden.
- 4. Bij elk formulier dient de eIDAS-knop toegevoegd te worden.
- 5. Digitale formulieren moeten aangepast worden aan de verschillende adresnotaties van EU-lidstaten.
- 6. Adresgegevens moeten aanpasbaar zijn door de aanvrager.

#### **Voorbeeld aanpassing adresgegevens in het formulier**

Via inloggen met DigiD worden alle velden vooringevuld met gegevens uit de BRP. Maar wat nu in de volgende situatie: Heinrich H. heeft een internationaal bewijs nodig van in leven zijn (een attestatie de vita). De gemeente heeft zijn adres nodig om het toe te kunnen sturen. Heinrich is echter onlangs verhuisd binnen Duitsland maar heeft dat niet in Nederland doorgegeven. Hij logt in met zijn Duitse inlogmiddel, en omdat zijn BSN in dit geval bekend is binnen de RNI wordt het adres meegeleverd. Het oude adres van Heinrich verschijnt nu vooringevuld op het formulier. De leverancier heeft er in dit voorbeeld voor gekozen de vooringevulde velden niet aanpasbaar te maken. Heinrich moet nu dus zélf zijn nieuwe adres door kunnen geven aan de gemeente. Een extra veld *'Kloppen uw adresgegevens niet? Vul dan hier uw huidige adres in'*, is nodig om de dienst goed te kunnen verlenen.

# <span id="page-17-0"></span>4.3. Gebruik eIDAS inlogknop

Europese burgers die bij u online zaken willen regelen kunnen dit via European login doen. De richtlijnen hiervoor vindt u op logius.nl. Ook leest u hoe u dit het beste in uw online dienstverlening kunt toepassen: [Richtlijnen gebruik nieuw logo European login](https://www.logius.nl/domeinen/toegang/eidas/documentatie/richtlijnen-gebruik-logo-european-login)

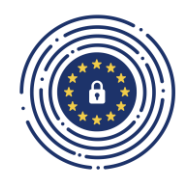

# <span id="page-17-1"></span>4.4. Privacyverklaring

Bij het aanbieden van diensten dient u ook een privacyverklaring te publiceren.

## <span id="page-17-2"></span>4.5. Aansluiten op de klantreis

Europese burgers willen met hun Europees erkende inlogmiddel bij uw gemeente online zaken regelen. Om deze 'klantreis' zo duidelijk en herkenbaar mogelijk te maken is het goed om hen zo goed mogelijk op weg te helpen. Denk bijvoorbeeld aan online dienstverlening in het Engels. Is de inlogknop van European login goed vindbaar? Begrijpt de gebruiker wat de handelingen zijn? Op de [website](https://logius.nl/domeinen/toegang/eidas/documentatie) van Logius vindt u praktische ondersteuningsmiddelen rondom de communicatie over European login voor gebruikers.

# <span id="page-18-0"></span>4.6. Online afrekenen

Als er voor een online dienst betaald moet worden, houdt er dan rekening mee dat de Europese burger deze dienst óók bij u moet kunnen afrekenen. Dit betekent dat u naast bijvoorbeeld een iDeal-betaling ook betaling met bijvoorbeeld creditcard of PayPal aan moet bieden. Zorg er dan voor dat uw backoffice hierop ingericht is en dat u de betreffende betaalmiddelen activeert in uw internetkassa.

# <span id="page-19-0"></span>5. Koppeling met frontoffice/web

Implementatie van eIDAS heeft gevolgen voor de inrichting van uw webportaal en systemen. Denk aan het onderscheid in diensten met en zonder BSN en de categorisering naar hun betrouwbaarheidsniveau. Daarnaast moeten formulieren voor EU-burgers geschikt gemaakt worden voor eIDAS-authenticatie.

### <span id="page-19-1"></span>5.1. Afspraken met leveranciers

Leveranciers van uw online formulieren en zaaksystemen hebben allemaal te maken met de invoering van eIDAS en de koppeling met de eIDAS-infrastructuur. Inventariseer daarom tijdig met welke leveranciers u hierover afspraken moet maken.

### <span id="page-19-2"></span>5.2. Afhandelen van vragen

Er zijn veel dienstverleners die op eIDAS aan moeten sluiten, er zijn verschillende Herkenningsmakelaars die daarbij helpen en er zijn diverse organisaties die componenten leveren in de eIDAS keten. Dat maakt dat ook gebruikersondersteuning in een keten van organisaties georganiseerd moet worden. Op de [website](https://logius.nl/domeinen/toegang/eidas/documentatie) van Logius vindt u praktische tips en ondersteuning rond communicatie over eIDAS.

# <span id="page-20-0"></span>6. Bijlagen

# <span id="page-20-1"></span>6.1. Bijlage: 1 Voorbeelden inlogprocedure

Voorbeeld van de inlogprocedure van een Estse burger bij de SVB (Sociale Verzekeringsbank).

*Stap 1: Inlogmiddel kiezen.* 

S V B voor het leven<br>Sociale Verzekeringsbank

# Log in bij Mijn SVB

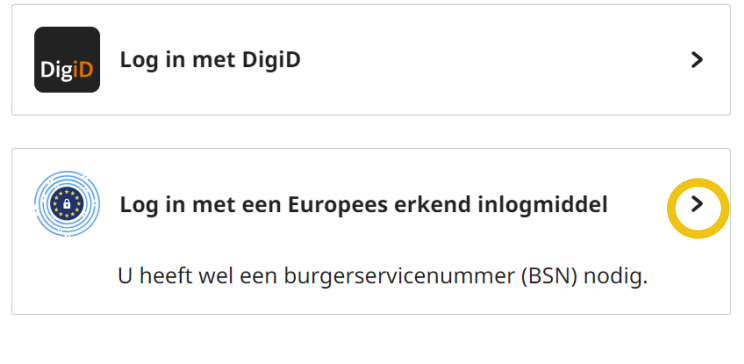

- + Voor iemand anders inloggen
- > Hoe werkt Mijn SVB
- > Hoe werkt inloggen met een Europees erkend inlogmiddel

*Stap 2: Selecteren van het land waarvan het inlogmiddel afkomstig is*

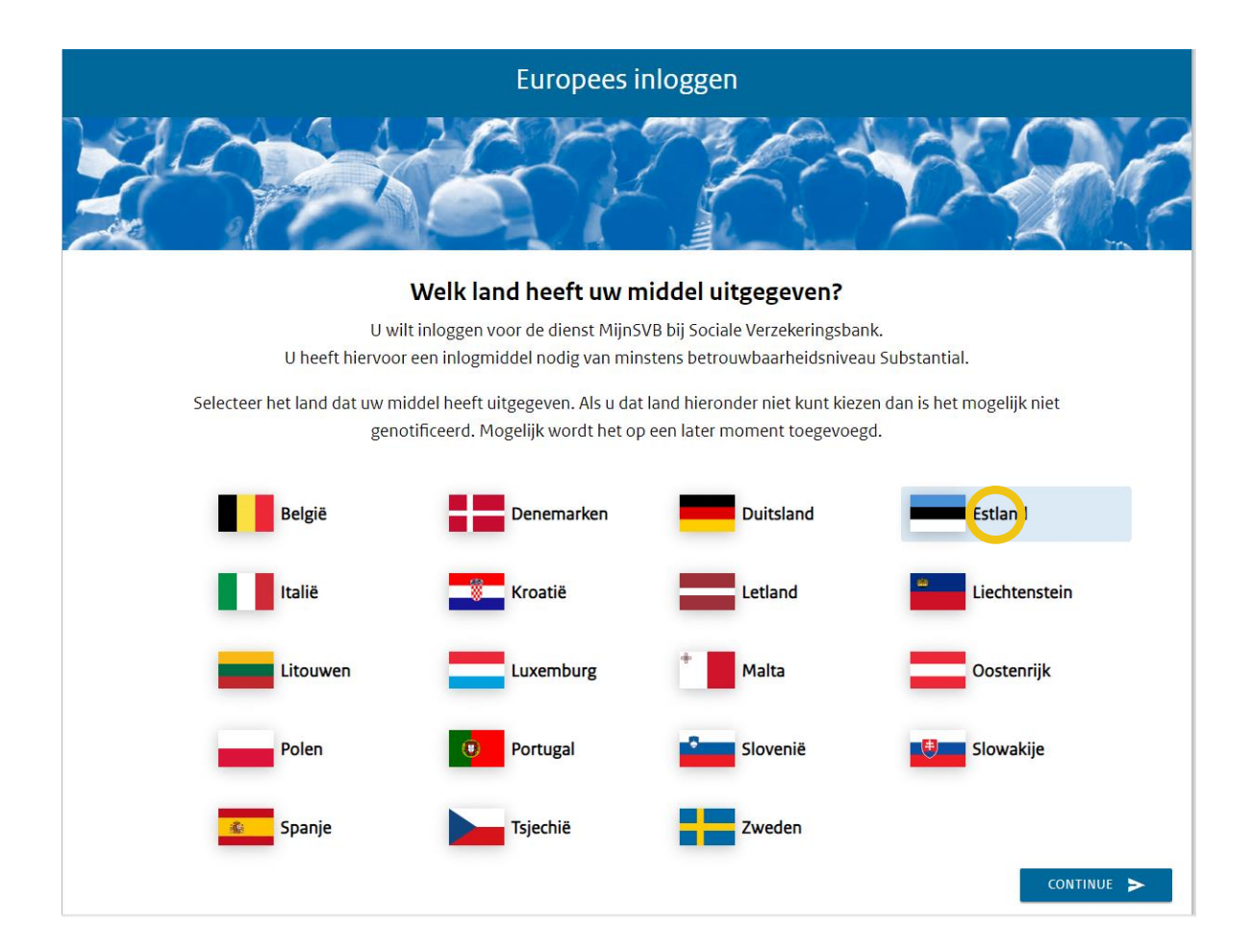

*Stap 3: De burger wordt doorgestuurd naar de Nationale inlogprovider. Hier wordt vermeld dat de instantie waarbij hij inlogt (Belastingdienst) moet voldoen aan regelgeving inzake gegevensbescherming. Ook staan de gegevens vermeld die de Belastingdienst nodig heeft om de dienst te kunnen verlenen en dat de burger optionele gegevens kan deselecteren (uitvinken).*

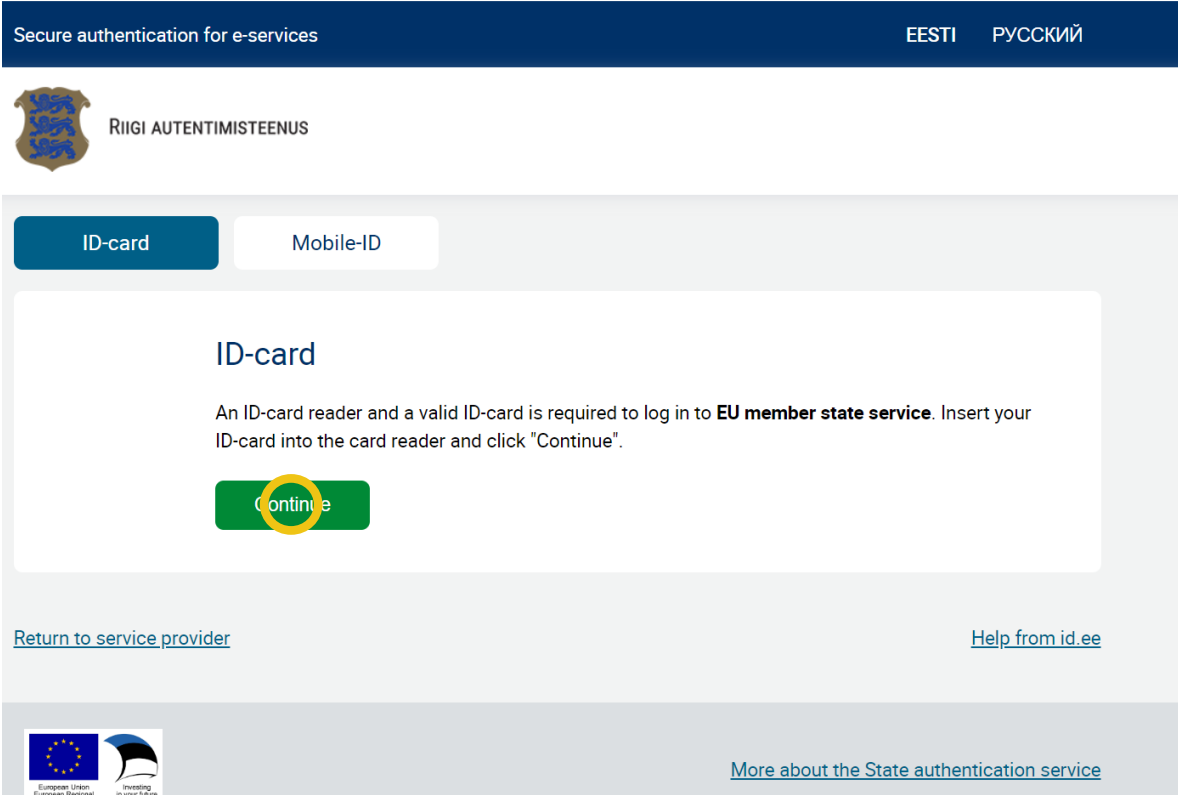

*Stap 4: Als voor de dienst een BSN vereist is, wordt na een akkoord bij de Nationale inlogprovider, de burger verbonden met een portaal van de Rijksoverheid (RvIG). Hier wordt gevraagd om ter controle het BSN in te vullen. (Zie hoofdstuk 1.3). Is er geen BSN nodig voor de dienst, dan wordt deze stap overgeslagen.*

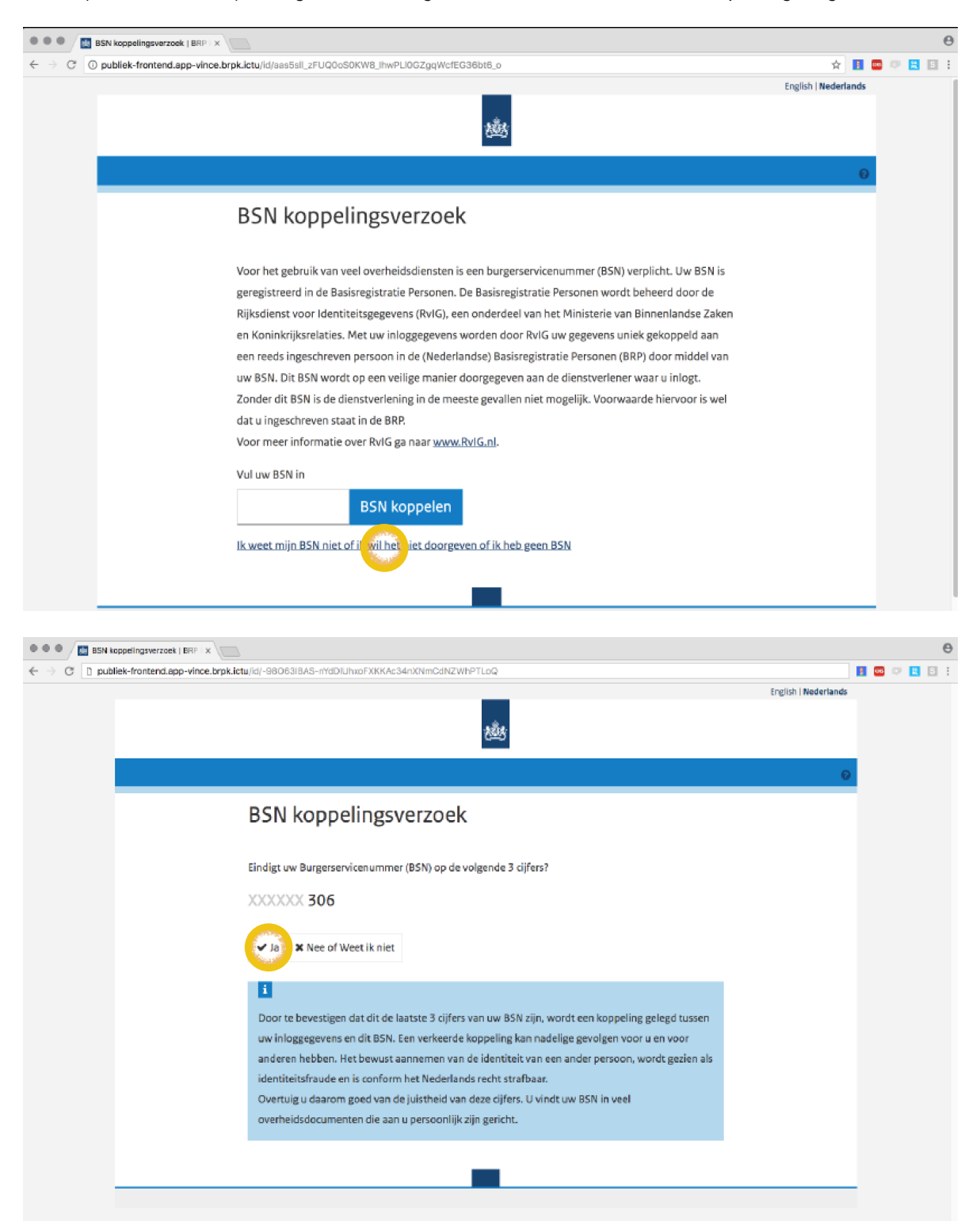

*Stap 5: De burger belandt op de persoonlijke pagina van de SVB.*

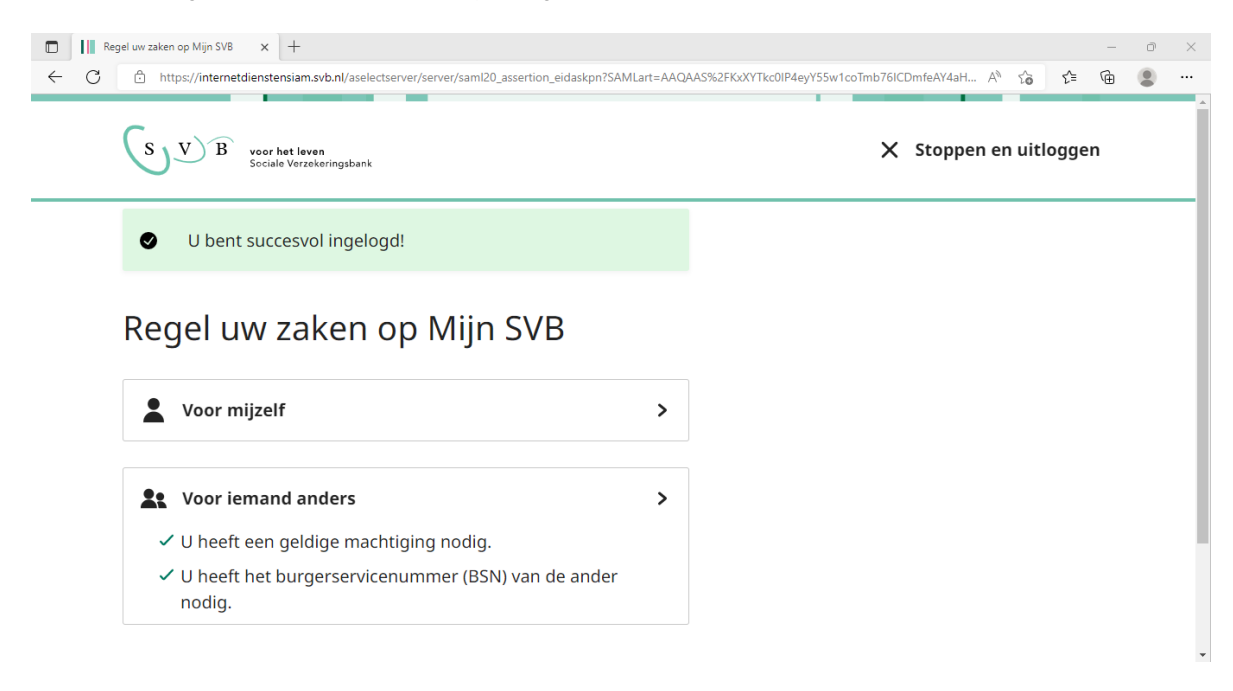

# <span id="page-24-0"></span>6.2. Bijlage 2: Attributenlijst

De eIDAS-verordening definieert de attributen van de natuurlijke en niet-natuurlijke persoon die uitgewisseld worden: de minimale dataset. De minimale dataset bestaat uit een aantal verplichte en een aantal aanvullende attributen. Attributen met de toevoeging *verplicht* worden altijd geleverd, maar ze worden alleen aan u als dienstverlener geleverd als u zelf aangeeft deze attributen te willen ontvangen.

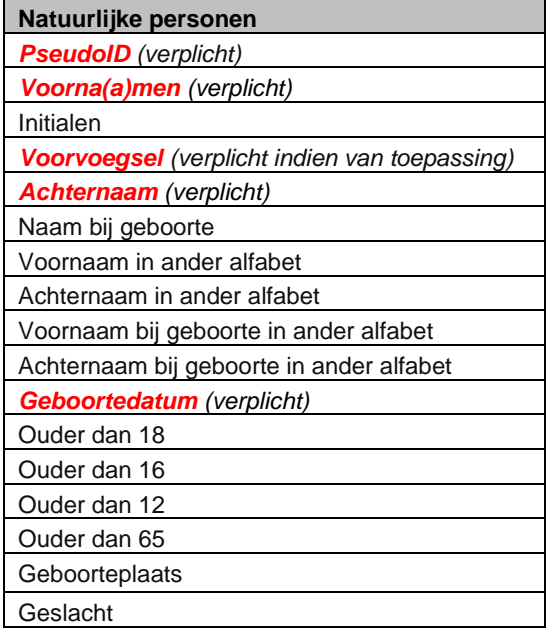

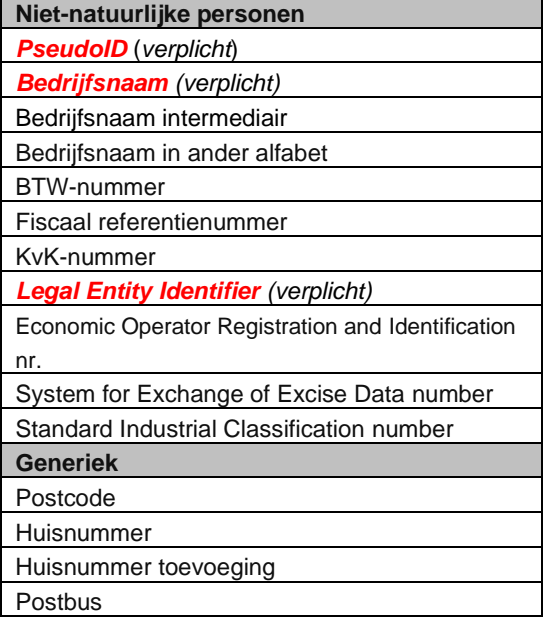

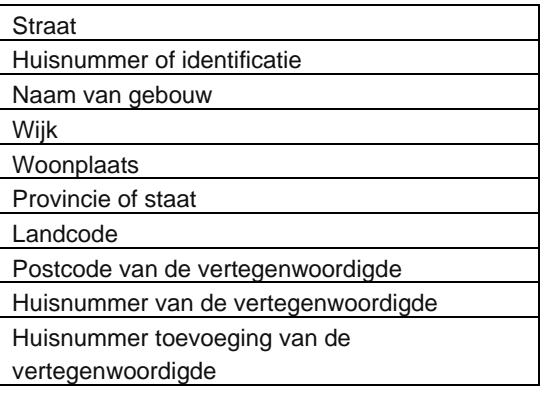

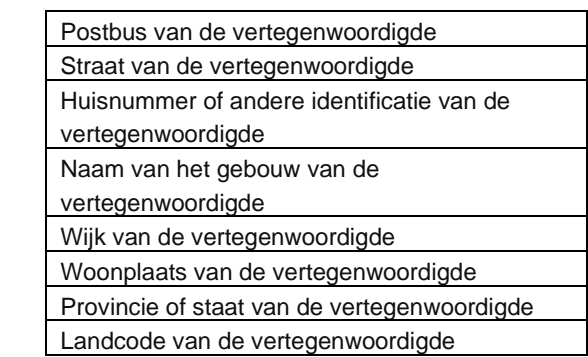

# <span id="page-26-0"></span>6.3. Bijlage 3: Begrippenlijst

**BRP-koppelpunt** – een centrale voorziening die ervoor zorgt dat als een Europese burger, die al geregistreerd staat in de BRP, met zijn genotificeerde inlogmiddel inlogt bij een Nederlandse publieke organisatie, zijn BSN wordt gekoppeld aan de reeds geleverde attributen.

<span id="page-26-1"></span>**BSNk** *–* publieke voorziening die (versleutelde) pseudoniemen en identiteiten verstrekt en het bijbehorende sleutelmateriaal.

<span id="page-26-2"></span>**eIDAS-koppelpunt** *–* Iedere Europese lidstaat heeft een nationaal eIDAS-koppelpunt. Deze koppelpunten maken de toegang mogelijk tot de digitale dienstverlening van alle Europese lidstaten. Het koppelpunt fungeert als authenticatiedienst ofwel machtigingenregister (voor authenticatie van personen). De Rijksdienst voor Ondernemend Nederland ontwikkelt en beheert het eIDAS-koppelpunt.

<span id="page-26-3"></span>**Herkenningsmakelaar** - Een vereiste Rol binnen het Netwerk (voor Elektronische Toegangsdiensten) die door een Deelnemer aan het Afsprakenstelsel (AS) wordt ingevuld en die het single point of contact vormt waarlangs dienstverleners eIDAS en/of Herkenningsdiensten afnemen, die de verantwoordelijkheid heeft om het berichtenverkeer van en naar de dienstverleners te ontkoppelen van de interne berichten binnen het netwerk en die optreedt als routeerder naar alle deelnemende authenticatiediensten, machtigingenregisters en ondertekendiensten.

<span id="page-26-4"></span>**Versleuteld Pseudoniem (VP)** *–* een versleuteld pseudoniem is met BSNk afgeleid van de identiteit van de gebruiker. Het is versleuteld voor één dienstverlener. Na decryptie leidt dit tot een dienstverlenerspecifiek pseudoniem dat altijd hetzelfde is. Uit een (versleuteld) pseudoniem kan geen BSN worden afgeleid.

<span id="page-26-5"></span>**Versleutelde Identiteit (VI)** *–* een versleutelde identiteit is technisch gelijk aan een versleuteld pseudoniem met als verschil dat uit een versleutelde identiteit wél een BSN kan worden afgeleid.

<span id="page-26-6"></span>**Specifiek Pseudoniem** *–* een pseudoniem dat gedurende een langere periode toegepast wordt in een specifiek werkingsdomein. Een dienstverlener-specifiek pseudoniem is steeds hetzelfde voor dezelfde dienstverlener in wiens context het gebruikt wordt, een dienstafnemer-specifiek pseudoniem is steeds hetzelfde voor de context van één dienstafnemer etc.

Voor een uitgebreide begrippenlijst zie[: https://afsprakenstelsel.etoegang.nl/display/as/Begrippenlijst](https://afsprakenstelsel.etoegang.nl/display/as/Begrippenlijst)